# Прибор для измерения сопротивления заземления UNI-T UT523A

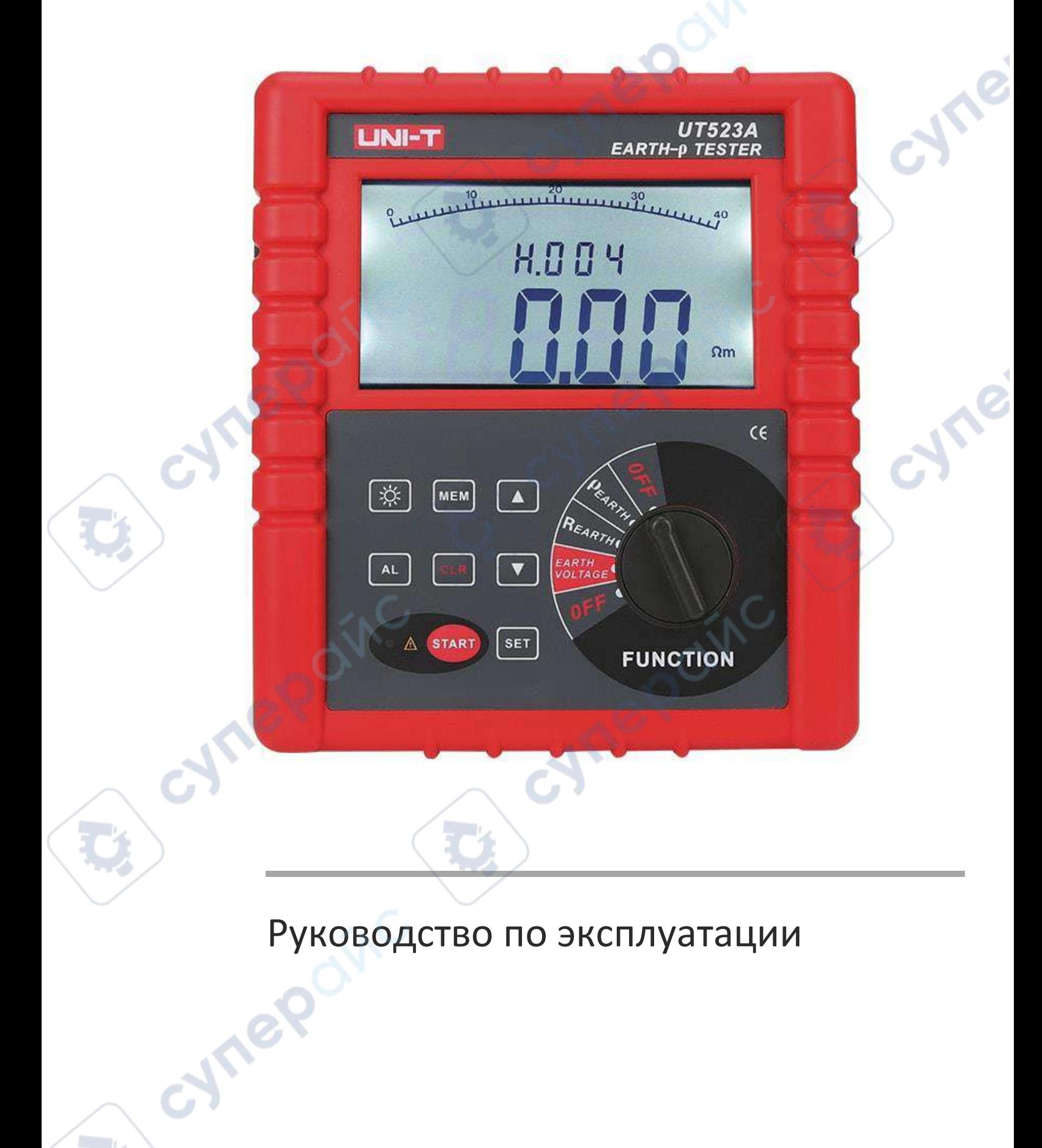

 $\mathbb{R}^2$ 

# Содержание

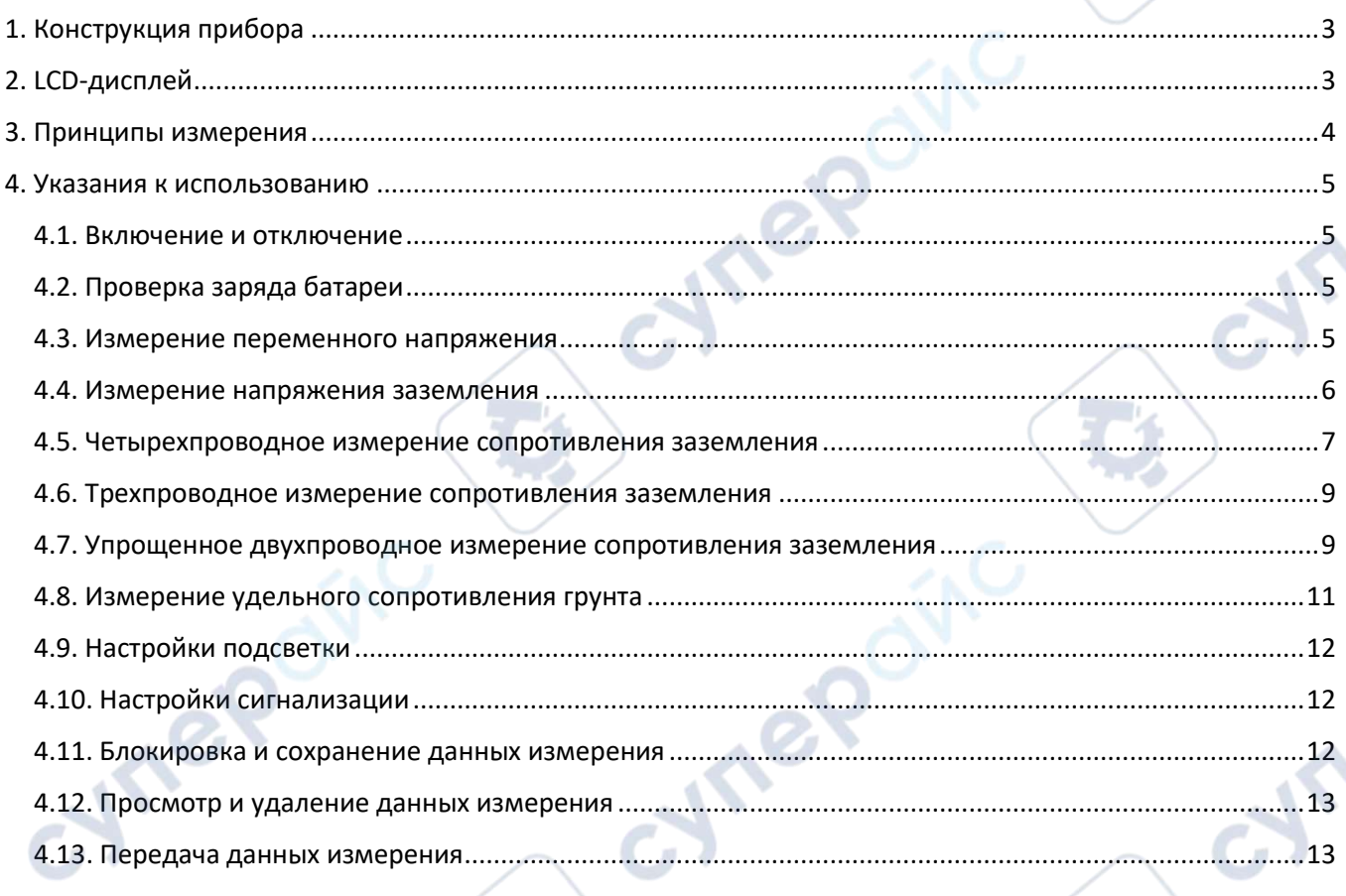

cynegoing

O

oynepoinc

Tep oinc

 $\overline{\phantom{a}}$ V

S

B

Ċ,

# <span id="page-2-0"></span>**1. Конструкция прибора**

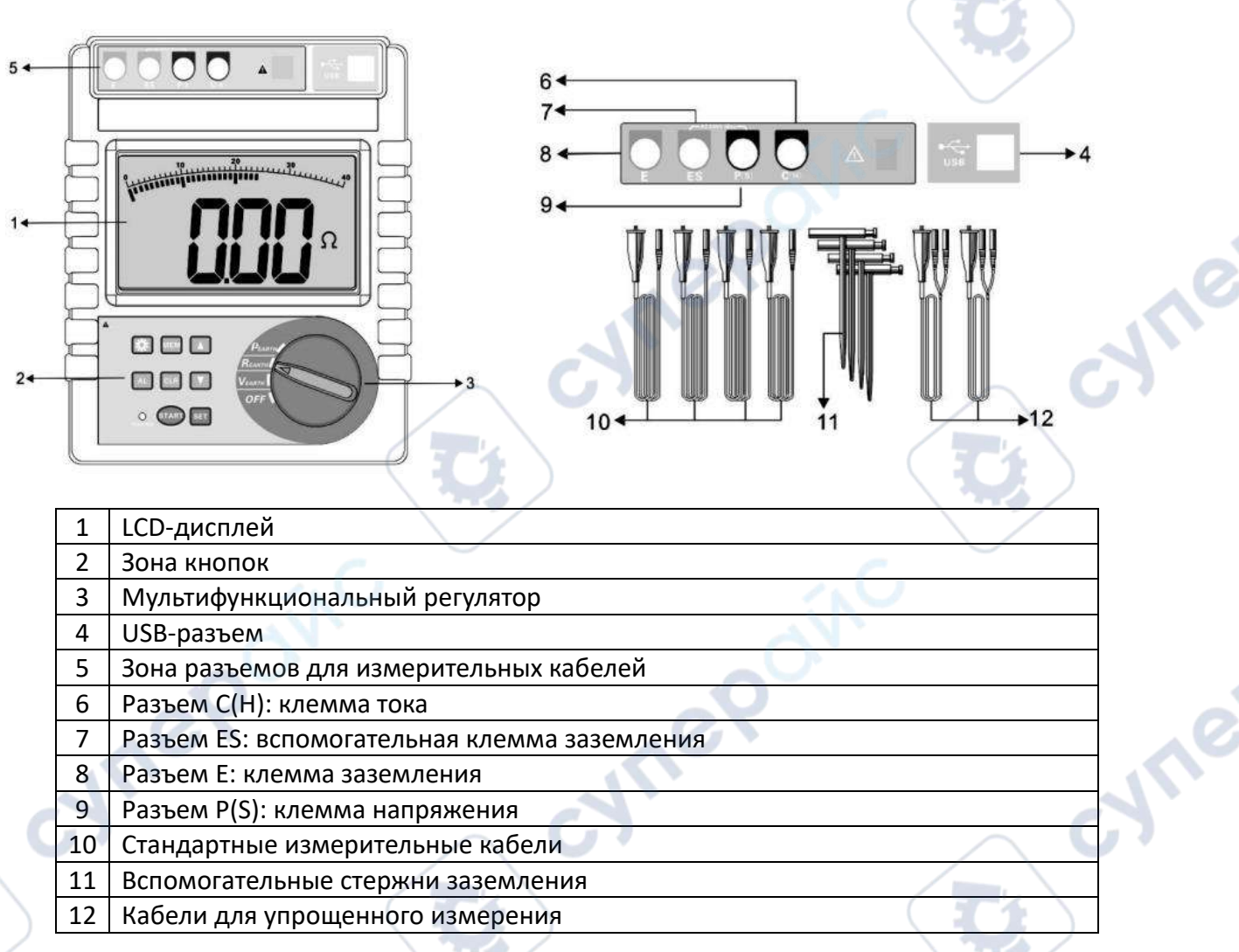

# <span id="page-2-1"></span>**2. LCD-дисплей**

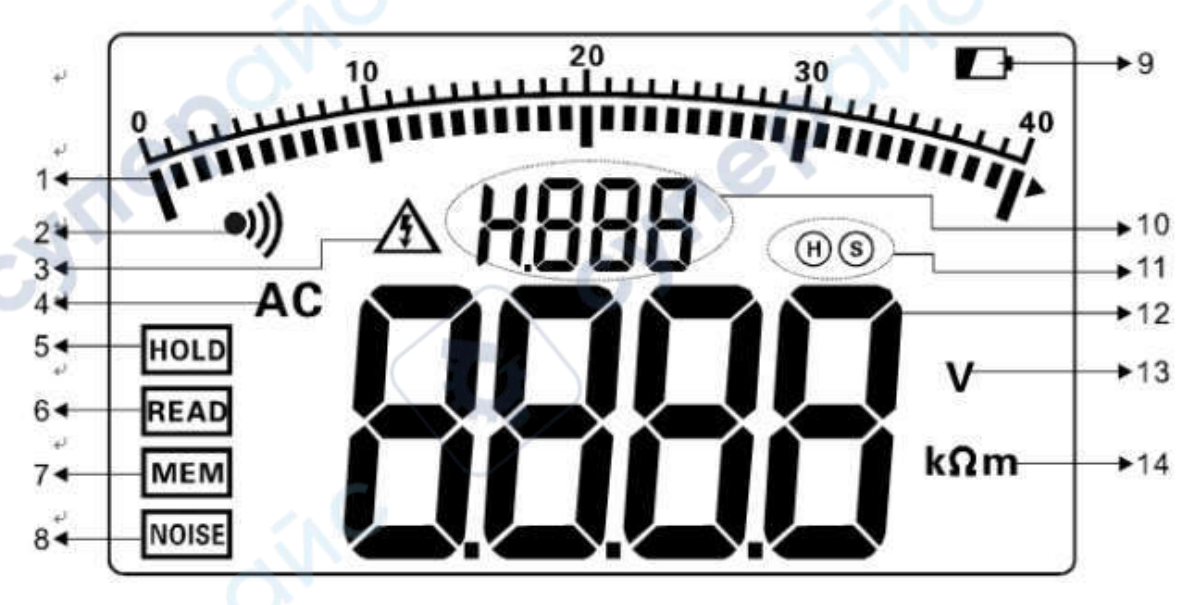

1. Цифровая шкала измерения (динамическая индикация процесса измерения).

2. Индикатор сигнализации (если функция сигнализация включена, при превышении критического значения индикатор начинает мигать).

**Parties** m.

3. Индикатор превышения напряжения (если измеренное напряжение превышает 30 В, индикатор предупреждает пользователя быть осторожнее).

4. Индикатор переменного тока.

5. HOLD, блокировка данных (появляется после нажатия кнопки MEM для блокировки данных на дисплее).

6. READ, чтение данных (появляется после зажатия кнопки MEM в течение 3 секунд, когда прибор входит в режим чтения данных).

7. MEM, сохранение данных (появляется после нажатия кнопки MEM для блокировки и одновременного сохранения данных).

8. NOISE, помехи (показывается, если уровень шума в сигнале напряжения превышает 5 В).

9. Индикатор заряда батареи (появляется, когда уровень заряда батареи ниже 7.5 В).

10. Набор сохраненных данных, обратный отсчет.

11. Индикатор клеммы сигнала с помехами (показывает, на какую клемму поступает сигнал с уровнем помех выше 5 В).

12. Данные измерения.

13. Единицы измерения напряжения.

14. Единицы измерения сопротивления, удельного сопротивления грунта и расстояния (Ом, кОм; Ом·м, к Ом·м; м).

# <span id="page-3-0"></span>**3. Принципы измерения**

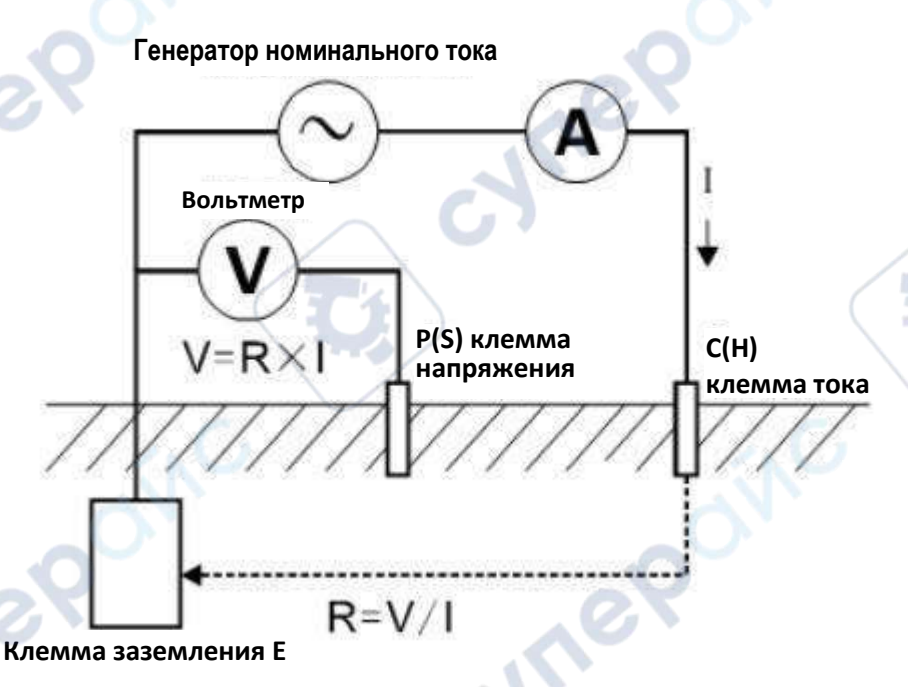

1. Для измерения напряжения заземления используется метод среднего значения выпрямленного напряжения.

2. Для измерения сопротивления заземления используется метод изменения полярности номинального тока. Между измеряемым электродом заземления E и электродом тока C(H) протекает номинальный ток *I*. Требуется измерить разницу потенциалов *V* между электродом заземления Е и электродом напряжения P(S) и рассчитать сопротивление заземления по формуле *R = V/I*.

Для более высокой точности измерений предусмотрена четырехпроводная схема, в которой задействуется вспомогательный электрод заземления ES. При реальном измерении клеммы E и ES подключаются к одной точке электрода заземления.

Четырехпроводный метод позволяет исключить влияние на точность измерений сопротивления контактной поверхности (часто загрязненной или окислившейся) между

**Alve** 

электродом измеряемого заземления, вспомогательным стержнем заземления, зажимами измерительных кабелей и входными разъемами прибора.

3. Рабочая погрешность измерений В указана для номинальных рабочих условий и складывается из неустранимой погрешности прибора А и дополнительных погрешностей  $E_i$ :

$$
B = \pm \left( |A| + 1.15 \times \sqrt{E_2^2 + E_3^2 + E_4^2 + E_5^2} \right),
$$

где  $A$  — неустранимая погрешность;  $E_2$  — погрешность, привносимая источником напряжения;  $E_3$ — погрешность, привносимая температурой;  $E_4$  — погрешность, привносимая помехами в напряжении;  $E_5$  — погрешность, привносимая контактным сопротивлением электрода.

4. Для измерения удельного сопротивления грунта р используется четырех-электродный метод (метод Веннера): между электродом заземления Е и электродом тока С(Н) протекает номинальный ток *I*, требуется измерить разницу потенциалов *V* между вспомогательным электродом заземления ES и электродом напряжения P(S), далее по закону Ома  $R = V/I$  найти сопротивление заземления. Расстояние между электродами составляет а [м], удельное сопротивление грунта рассчитывается по формуле  $\rho = 2\pi aR$ , [Ом·м]. По методу Веннера, расстояния между электродами C(H) и P(S) и электродами P(S) и ES одинаковы и равняются а. Для удобства расчета, устанавливайте электроды на расстоянии а и погружайте их в грунт на величину  $h$  таким образом, чтобы соблюсти неравенство  $a > 20h$ , как показано на схеме ниже.

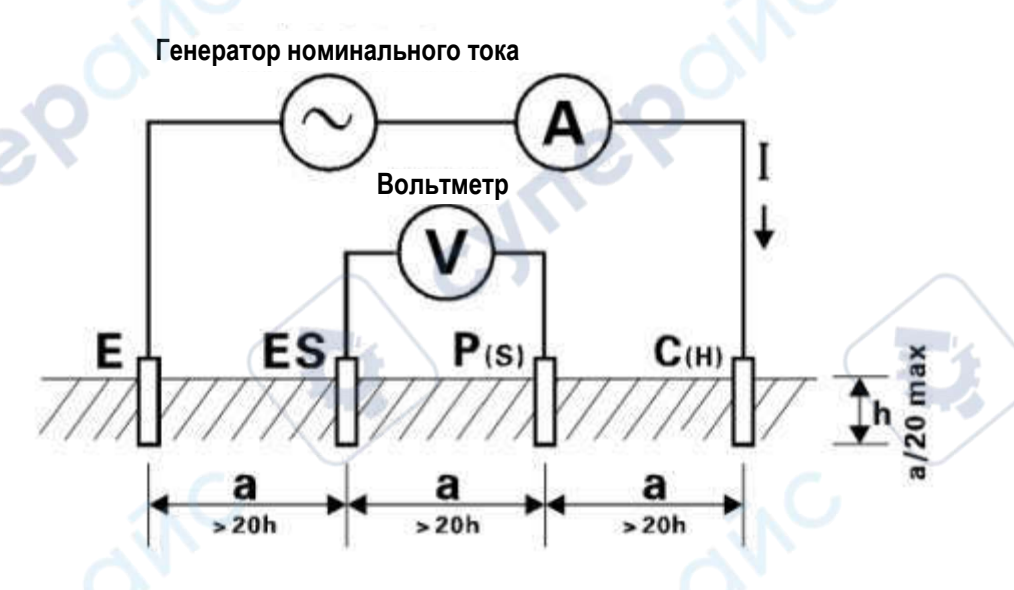

### <span id="page-4-0"></span>4. Указания к использованию

#### <span id="page-4-1"></span>4.1. Включение и отключение

Поверните ручку регулятора, чтобы включить прибор. Чтобы отключить прибор, поверните регулятор в положение ОFF. В приборе отсутствует функция автоматического выключения, чтобы не разрядить батарею, по завершении измерений не забудьте отключить прибор.

#### <span id="page-4-2"></span>4.2. Проверка заряда батареи

Если после включения на дисплее появился индикатор  $\blacksquare$ , это означает, что заряда батареи недостаточно для корректной работы. Чтобы обеспечить высокую точность измерений, необходимо зарядить батарею.

#### <span id="page-4-3"></span>4.3. Измерение переменного напряжения

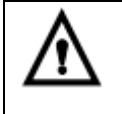

Измеряемое переменное напряжение не должно превышать 600 В. При измерении промышленного переменного напряжения используйте разъемы P(S), ES. Не подключайтесь к разъемам C(H) и E.

Режим измерения переменного напряжения предназначен для измерения промышленного переменного напряжения, а не напряжения заземления. Будьте внимательны, прибор способен выдержать переменное напряжение до 600 В.

Схема подключения: сперва подключите измерительные кабели в разъемы P(S) и ES, затем подсоедините измерительные кабели к измеряемой цепи. После подключения поверните ручку регулятора в положение EARTH VOLTAGE и начните измерение. На дисплее появятся результаты измерения.

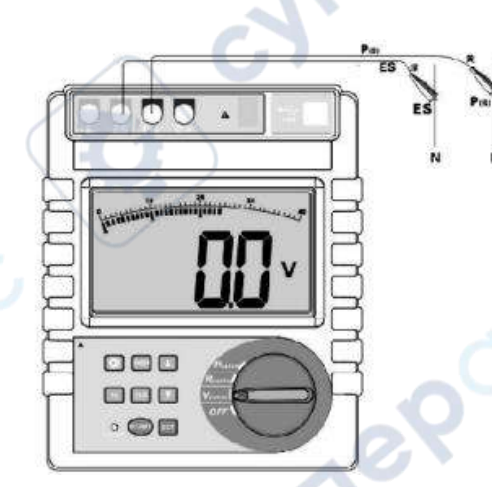

<span id="page-5-0"></span>**4.4. Измерение напряжения заземления**

Внимание: запрещается проводить измерение напряжения, если прибор заряжается, подключен к ПК или к внешнему источнику питания. При измерении напряжения заземления потребуется 1 вспомогательный стержень заземления.

Прибор подключается к главному заземлению только с помощью измерительных кабелей и вспомогательного стержня заземления. Не подключайте измерительные кабели из остальных разъемов прибора к L и N промышленной сети, иначе ток утечки может вызвать срабатывание автоматического выключателя в сети.

Измеряемое напряжение заземления не должно превышать 600 В.

Напряжение заземления: если при работе электрооборудования происходит замыкание на землю, возникает разница потенциалов между корпусом электрооборудования, проводом заземления, электродом заземления и точкой нулевого потенциала. В этом случае точкой нулевого потенциала становится главное заземление, и напряжение заземления измеряется относительно него.

При измерении напряжения заземления следует использовать вспомогательный стержень заземления и отличать этот режим измерения от режима измерения промышленного переменного напряжения.

Схема измерения: после подключения прибора, вспомогательного стержня заземления и измерительных кабелей по схеме ниже, поверните ручку в положение EARTH VOLTAGE и начните измерение напряжения заземления. На дисплее появятся результаты измерения.

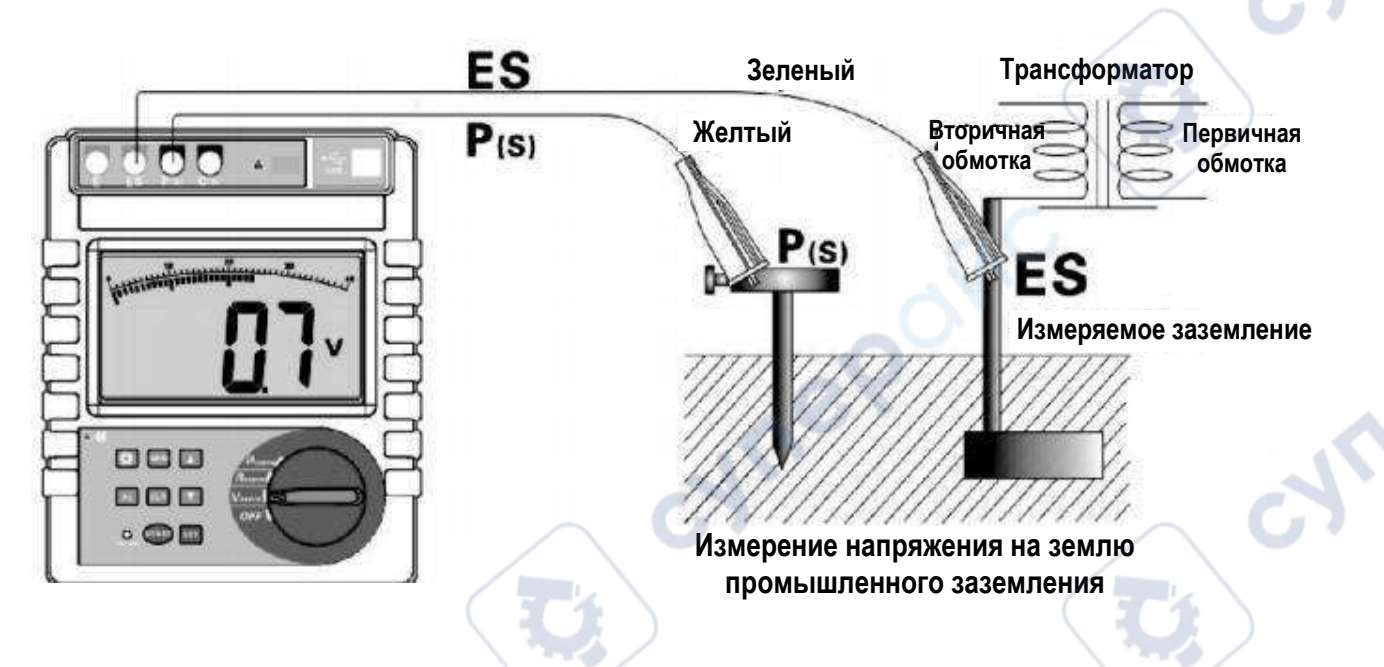

## <span id="page-6-0"></span>**4.5. Четырехпроводное измерение сопротивления заземления**

При измерении сопротивления заземления сперва проверьте напряжение провода заземления относительно земли. Напряжение между C(H) и E или ES и P(S) должно быть меньше 20 В. Если напряжение относительно земли выше 5 В, на дисплее появится индикатор NOISE, и при измерении сопротивления заземления может быть значительная погрешность. В этом случае сперва отсоедините оборудование с измеряемым заземлением от сети, когда напряжение заземления упадет снова измерьте сопротивление заземления снова.

**Четырехпроводное измерение:** этот метод более точен, чем трёхпроводный, так как позволяет исключить влияние на точность измерений сопротивления контактной поверхности (часто загрязненной или покрытой ржавчиной) между электродом измеряемого заземления, вспомогательным стержнем заземления, измерительными зажимами и входными разъемами прибора.

**Схема подключения**: начиная с измеряемого объекта, по прямой линии, вкопайте в грунт вспомогательные стержни заземления P(S) и C(H) на расстоянии от 5 м до 20 м друг от друга. Затем подключите измерительные кабели (черный, зеленый, желтый, красный) в разъемы прибора E, ES, P(S) и C(H) и подключите их к измеряемому электроду сопротивления E, вспомогательному электроду напряжения P(S) и вспомогательному электроду тока С(Н) соответственно.

Расстояние между измеряемым заземлением Е и электродом тока С(H) должно превышать глубину размещения измеряемого заземления *h* или ширину закопанного электрода измеряемого заземления *d* как в минимум 5 раз. При измерении общего сопротивления заземления сложных систем заземления, за расстояние *d* берется максимальная диагональ этой системы. Во время измерения не обматывайте провода вокруг друг друга, иначе изменение индуктивности может привести к помехам в измерении.

 $\overline{7}$ 

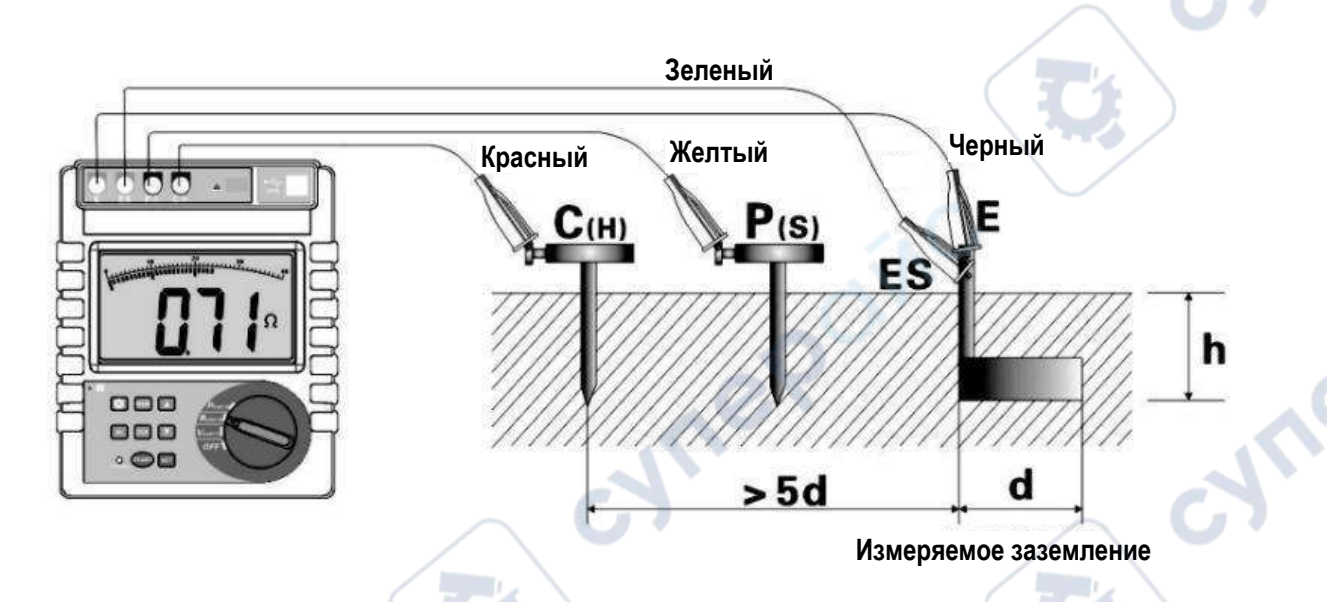

При измерении систем заземления с множеством отдельных узлов или крупных сетей заземления потребуются более длинные измерительные кабели. Расстояния между электродами должны превосходить максимальную диагональ системы заземления как минимум в 5 раз, как показано ниже.

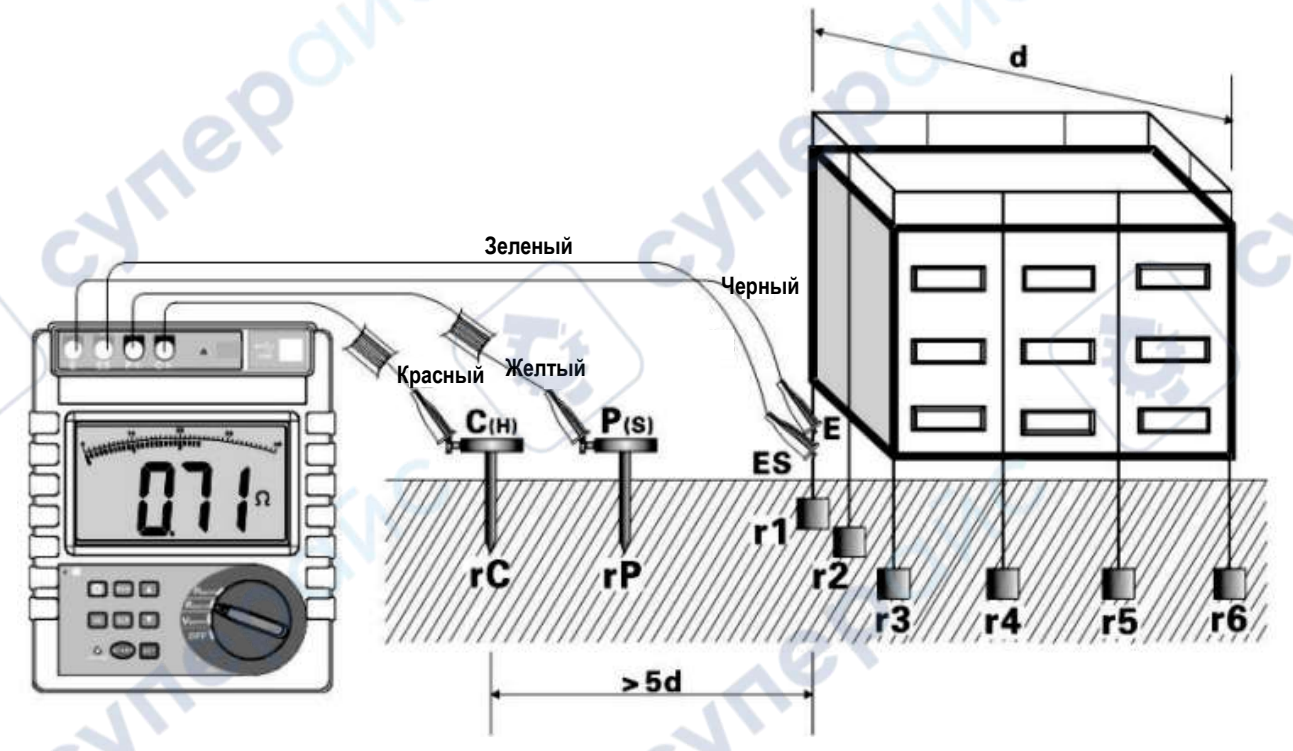

*R = r1 / r2/ r3 / r4/ r5 / r6 / …/ rn,* где r1…rn — отдельные узлы заземления.

*R* — показания измерения на дисплее, общее сопротивление системы заземления.

*r1…rn* — отдельные узлы заземления, которые не соединены между собой.

*rC* — сопротивление на землю вспомогательных электродов тока С(H).

*rP* — сопротивление на землю вспомогательных электродов напряжения P(S).

*n* — количество отдельных узлов в системе заземления. Чем больше узлов, тем меньше общее сопротивление *R*.

После подключения измерительных кабелей поверните ручку регулятора в положение REARTH, чтобы войти в режим измерения сопротивления заземления. Нажмите кнопку START, чтобы начать измерение, в процессе измерения на дисплее появится индикация обратного отсчета и гистограмма процесса измерения. По окончании измерения на дисплее появится стабилизированное значение общего сопротивления заземления *R*.

По окончании измерений нажмите кнопку SET, чтобы просмотреть сопротивление на землю вспомогательного электрода тока С(H) *rC* и сопротивление на землю вспомогательного электрода напряжения P(S) *rP*. После их просмотра прибор автоматически вернется на интерфейс отображения общего сопротивления заземления *R*.

Пример: измеренное сопротивление заземления *R = 2.05 Ом*, количество сохраненных наборов измерений 8; сопротивление заземления вспомогательного электрода тока С(Н) *rC =0.36 кОм*; сопротивление заземления вспомогательного электрода напряжения P(S) *rP = 0.27 кОм*.

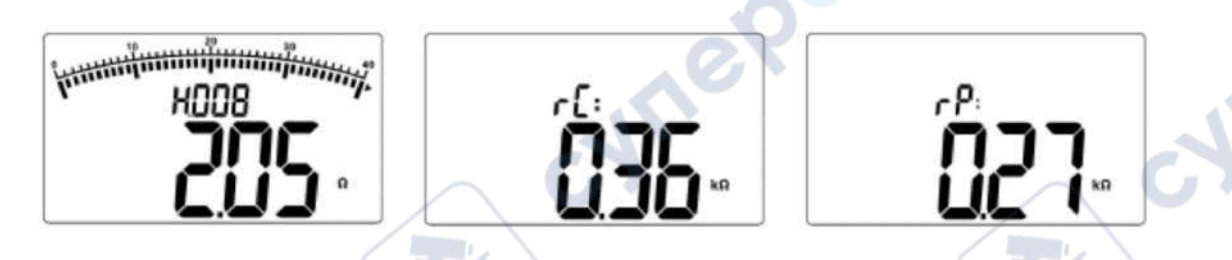

### <span id="page-8-0"></span>**4.6. Трехпроводное измерение сопротивления заземления**

Трехпроводное измерение: разъемы ES и E закорачиваются, как показано ниже, в остальном принцип измерения совпадает с четырехпроводным методом.

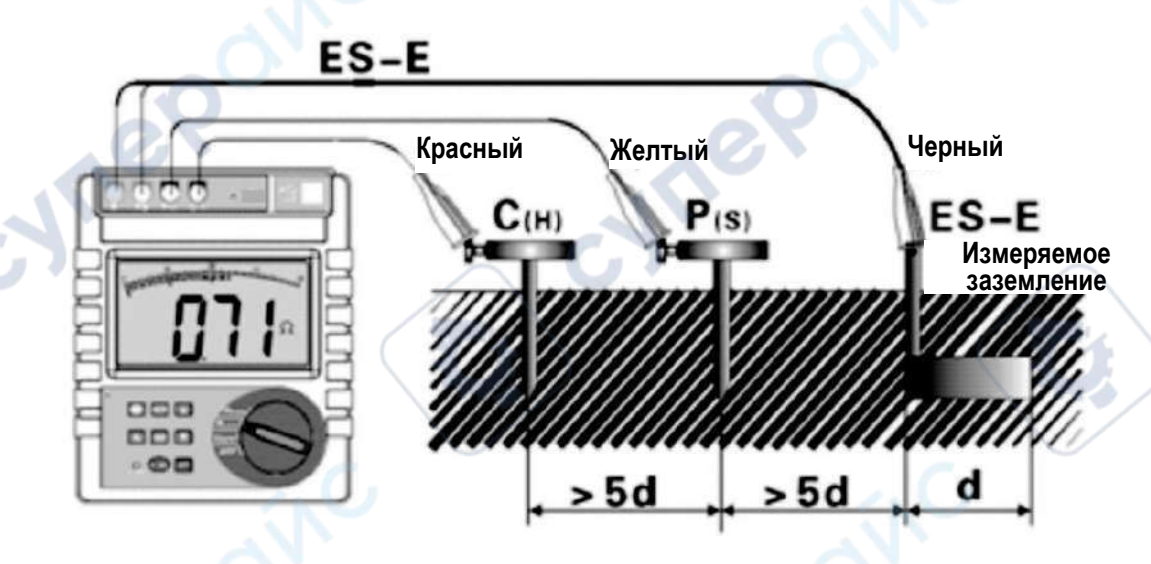

При трехпроводном измерении не получится исключить влияние сопротивлений контактной поверхности электрода, измерительных проводов, между прибором и проводами, между проводами и вспомогательными стержнями заземления на результаты измерения.

Перед измерением необходимо удалить окислившийся слой с поверхности электродов заземления.

## <span id="page-8-1"></span>**4.7. Упрощенное двухпроводное измерение сопротивления заземления**

Двухпроводное измерение: в упрощенном методе не требуется вспомогательный стержень заземления. В качестве вспомогательного электрода заземления используется существующий электрод заземления с наименьшим сопротивлением на землю. Для метода потребуются только два кабеля для упрощенного измерения (первый кабель подключается в разъемы C(H)-P(S), второй кабель — в разъемы E-ES). В качестве вспомогательных стержней заземления С(Н) и P(S) можно использовать металлические водопроводные трубы, пожарные гидранты, любые установленные в землю металлические объекты, а также общие заземления промышленных систем энергоснабжения или отводы молниезащитного заземления различных сооружений.

При измерении сперва очистите контактную поверхность того, что используется в качестве вспомогательного электрода заземления. Схема подключения показана ниже, принцип измерения совпадает с четырехпроводным методом.

> При использовании устройств заземления промышленной системы электроснабжения в качестве вспомогательного электрода заземления, сперва проверьте выбранный электрод заземления промышленной системы энергоснабжения, иначе может сработать автоматический выключатель.

Используя упрощенный двухпроводной метод измерения, постарайтесь в качестве вспомогательного электрода заземления выбрать заземление с минимальным значением сопротивления, чтобы обеспечить наилучшую точность показаний. Лучше всего в качестве вспомогательных электродов заземления использовать металлические трубы и пожарные гидранты.

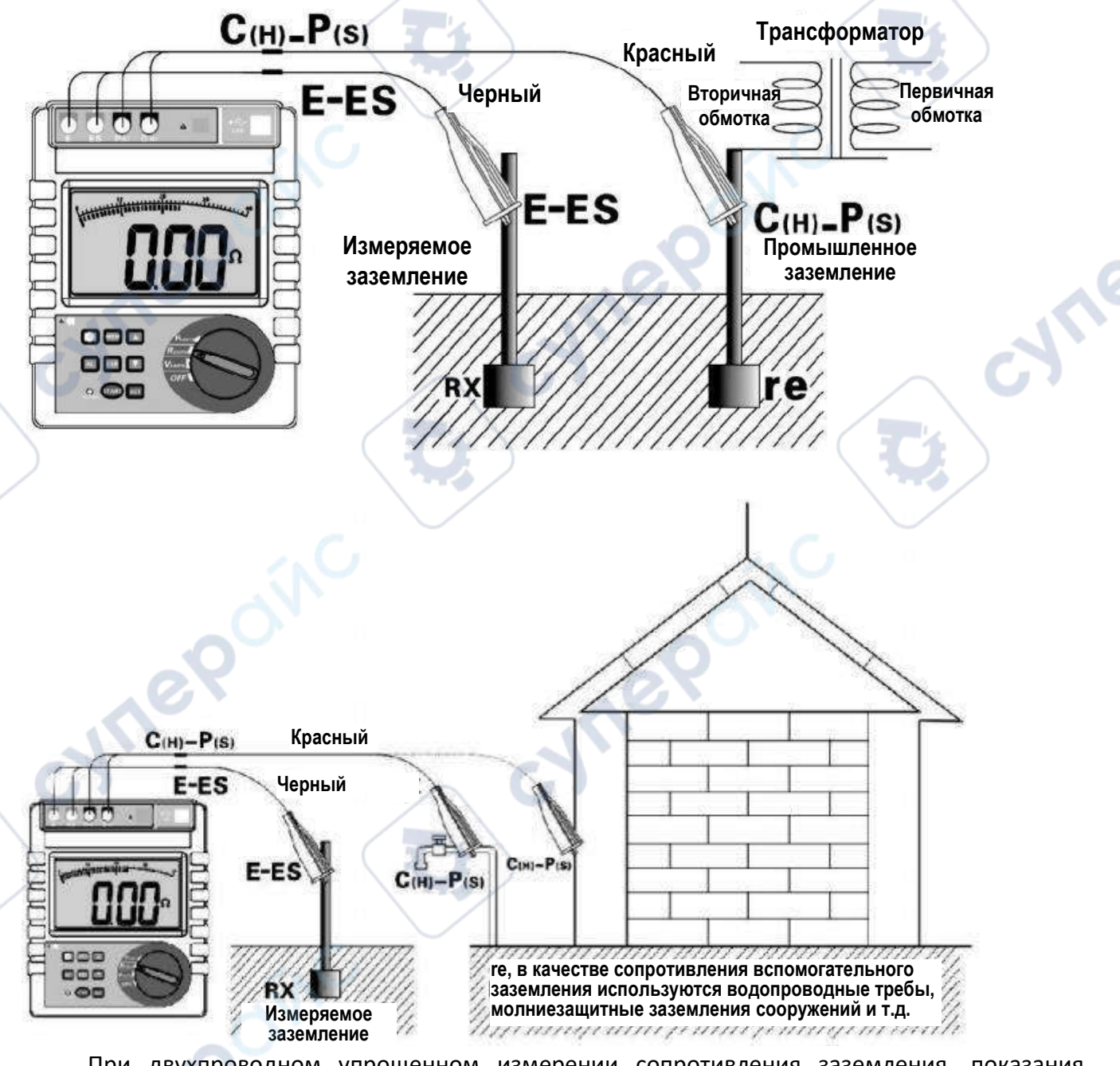

При двухпроводном упрощенном измерении сопротивления заземления, показания измерения на дисплее складываются из сопротивления измеряемого заземления и сопротивления промышленного заземления *R = RX + re*,

где *R* — показания измерений на приборе;

*RX* — сопротивление на землю измеряемого заземления;

*re* — сопротивление на землю общего заземления промышленной системы энергоснабжения.

Таким образом, сопротивление на землю измеряемого заземления *RX = R – re.* 

#### <span id="page-10-0"></span>**4.8. Измерение удельного сопротивления грунта**

Удельное сопротивление грунта *ρ* — важный параметр для определения сопротивления устройства заземления на землю. Различные виды грунта имеют разное удельное сопротивление, в то же время температура и влажность могут значительно повлиять на фактическое удельное сопротивление грунта. Поэтому, чтобы при проектировании устройств заземления опираться на корректные данные, необходимо измерить удельное сопротивление грунта в фактических рабочих условиях.

Удельное сопротивление грунта *ρ* измеряется четырехэлектродным методом (методом Веннера) и рассчитывается по формуле *ρ = 2πaR,* [Ом·м], где

*a* — расстояние между электродами;

*R* — сопротивление грунта между электродами P(S) и ES.

Четырехэлектродный метод (метод Веннера): обратите внимание на расстояние между вспомогательными стержнями заземления и глубину их закапывания, как показано ниже. Вспомогательные стержни заземления C(H), P(S), ES, E поочередно вкапываются в грунт по прямой линии и на одинаковом расстоянии друг от друга. Затем измерительные кабели (красный, желтый, зеленый, черный) от соответствующих разъемов прибора C(H), P(S), ES, E подключаются к соответствующим измеряемым вспомогательным стержням заземления C(H), P(S), ES, E.

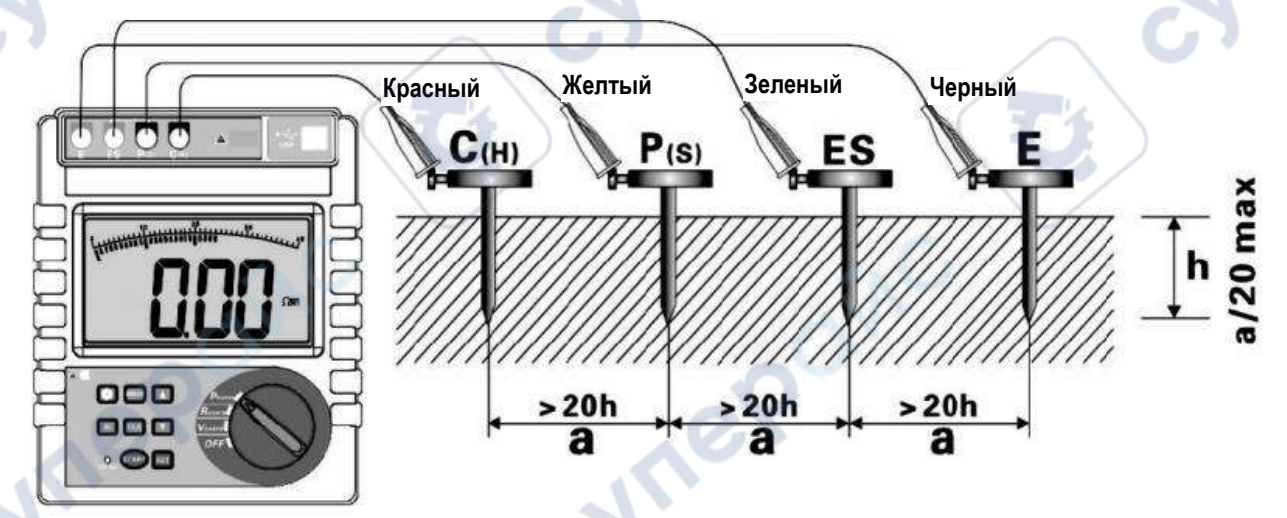

Настройка расстояния между вспомогательными стержнями заземления: после подключения измерительных кабелей поверните ручку регулятора в положение ρ EARTH, чтобы войти в режим измерения удельного сопротивления грунта. Зажмите кнопку SET (на 3 секунды), чтобы настроить расстояние между вспомогательными стержнями, используйте SET, чтобы перемещать курсор, с помощью кнопок ▲ и ▼ увеличивайте или уменьшайте текущее значение параметра (значение расстояния *a* устанавливается в диапазоне от 1 м до 100 м). Чтобы сохранить настройки параметра *a* и вернуться в режим измерения удельного сопротивления грунта, снова зажмите кнопку SET,

После настройки параметра *a*, находясь в режиме измерения удельного сопротивления грунта, нажмите кнопку START, чтобы начать измерение. На дисплее появится гистограмма процесса измерения и обратный отсчет. По окончании измерений на дисплее отобразится стабилизированное значение удельного сопротивления грунта.

Пример: измеренное значение удельного сопротивления грунта 53.38 Ом·м, сохранено в 157 набор данных. При нажатии кнопки SET на дисплее появятся значения сопротивления на землю вспомогательных электродов тока С(H) *rC* и сопротивления на землю вспомогательных электродов напряжения P(S) *rP*. После отображения прибор автоматически вернется на интерфейс с показаниями удельного сопротивления грунта *ρ.*

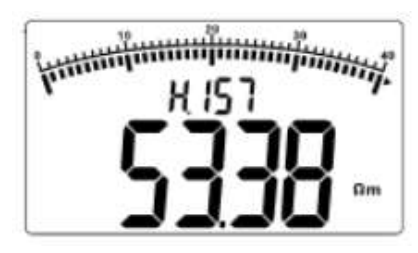

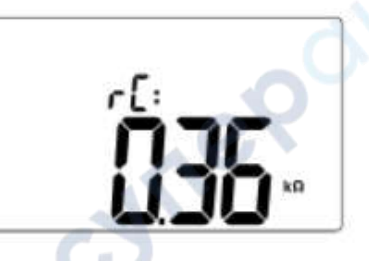

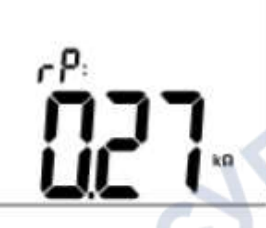

# <span id="page-11-0"></span>**4.9. Настройки подсветки**

чтобы включить или отключить подсветку, нажмите кнопку .......................... используется при плохой освещенности, ток подсветки приблизительно равен 25 мА. При каждом включении прибора подсветка по умолчанию будет отключена.

### <span id="page-11-1"></span>**4.10. Настройки сигнализации**

После включения прибора поверните ручку регулятора в соответствующее положение, нажмите кнопку AL, чтобы включить или отключить функцию сигнализации. При длительном нажатии кнопки AL (около 3 секунд) запустится интерфейс настройки критического значения. С помощью кнопок ▲ и ▼увеличивайте или уменьшайте текущее критическое значение, перемещайте курсор коротким нажатием кнопки AL. Чтобы сохранить критическое значение и выйти из настроек, снова зажмите кнопку AL на несколько секунд.

Если функция сигнализации включена, при превышении текущего измерения критического значения индикатор • 1) будет мигать и прибор издаст звуковой сигнал.

## <span id="page-11-2"></span>**4.11. Блокировка и сохранение данных измерения**

В режиме измерения нажмите кнопку MEM, чтобы заблокировать текущее значение измерения. На экране появятся иконки HOLD и MEM, данные измерения будут автоматически сохранены в текущий набор данных. Если память прибора заполнена, на дисплее появится индикатор FULL. Чтобы разблокировать показания измерения, снова нажмите кнопку MEM.

Пример: показания измерения удельного сопротивления грунта 53.38 Ом·м заблокированы и сохранены в 28-й набор данных.

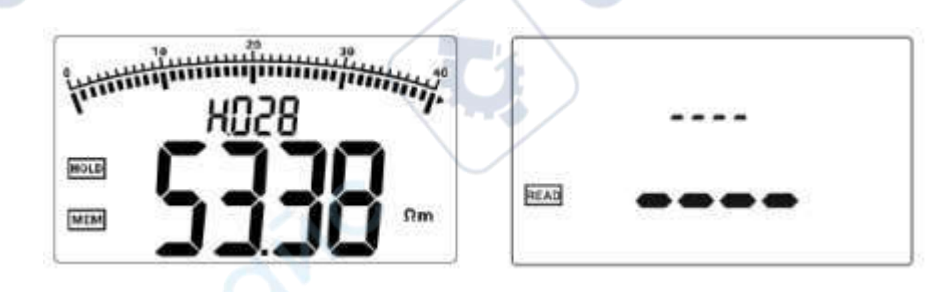

#### <span id="page-12-0"></span>**4.12. Просмотр и удаление данных измерения**

В режиме измерения зажмите кнопку MEM (дольше, чем на 3 секунды), чтобы войти в режим чтения. С помощью кнопок ▲ и ▼перелистывайте сохраненные наборы с шагом 1. При зажатии кнопки ▲ или ▼ можно перелистывать 10 наборов сразу. При выборе набора измерений с данными сопротивления заземления или удельного сопротивления заземлений нажмите кнопку SET, чтобы просмотреть значения *rC*, *rP* и *a* в текущем наборе показаний. Чтобы выйти из режима просмотра, снова нажмите кнопку МЕМ.

Если в режиме просмотра в наборе нет данных, на дисплее отобразится «- - - - -», как показано на изображении выше.

Чтобы удалить данные, в режиме просмотра данных нажмите кнопку CLR. С помощью кнопок ▲ и ▼выберите опцию «no» или «yes». Выберите «no» и снова нажмите кнопку CLR, чтобы оставить данные и вернуться в режим просмотра. Выберите «yes» и снова нажмите кнопку CLR, чтобы удалить данные, после удаления на дисплее отобразится «- - - - -». Будьте внимательны, функция удаления стирает данные безвозвратно, после удаления их будет невозможно восстановить.

#### <span id="page-12-1"></span>**4.13. Передача данных измерения**

cynepoi

Inepoinc

Все данные, сохраненные в памяти прибора, можно передать на ПК. Подключите прибор к ПК с помощью USB-кабеля, включите прибор и запустите приложение для управления. Если в приложении отображается, что последовательный порт найден и подключение успешно завершено, можно прочесть данные с памяти прибора и скопировать их на ПК.

Приложение для управления оснащено функцией онлайн-управления и просмотра памяти, а также функциями динамической индикации, сигнализации, доступа к данным для их просмотра, чтения, копирования, печати и т.д.

cynepoin